# HP StorageWorks MSA2312/2324fc - Instructions d'installation

#### © Copyright 2008 Hewlett-Packard Development Company, L.P.

Première édition : Novembre 2008

Les informations contenues dans ce document pourront faire l'objet de modifications sans avis préalable.

Imprimé en Chine

www.hp.com

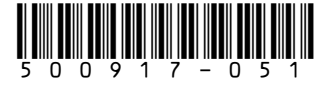

## Audience

Ce manuel est destiné au personnel qui installe, administre et répare les serveurs et systèmes de stockage. HP suppose que vous êtes qualifié en réparation et installation de matériel informatique et que vous êtes formé aux risques des produits capables de générer des niveaux d'énergie élevés. Pour obtenir des informations complètes sur l'installation et la configuration de votre produit MSA, consultez le *manuel de l'utilisateur de Modular Smart Array 2312fc et 2324fc* fourni sur le CD Software Support/Documentation ou sur le Web à l'adresse <http://www.hp.com/support/manuals>

## Étape 1 : Installer et fixer le matériel dans le rack

Utilisez le descriptif de l'installation en rack fourni avec votre contrôleur RAID MSA2312/2324fc et tout boîtier de disques supplémentaire (boîtier 12 disques MSA70 ou MSA2000 3,5 pouces) dans le rack.

### Conditions requises concernant le site d'installation

Vous trouverez des informations détaillées sur les conditions requises pour le site d'installation au recto du descriptif de l'installation en rack et dans le manuel de l'utilisateur figurant sur le CD Software Support/Documentation.

### Préparation du rack

Pour obtenir des informations sur la mise en place du rack (et connaître les avertissements et précautions d'usage), reportez-vous à la documentation fournie avec le rack. Vous pouvez obtenir des informations mises à jour sur le rack à partir du site HP <http://www.hp.com/products/racks>

## Étape 2 : Installation du matériel optionnel

Installer tout disque dur supplémentaire avec les options correspondantes. Pour plus d'informations, consultez les instructions d'installation fournies avec votre option ou le CD de documentation livré avec votre matériel.

## Étape 3 : Câblage

Les configurations de câbles standard sont décrites ci-après. Pour obtenir la liste complète des configurations prises en charge de câbles/contrôleurs, consultez le *manuel de configuration des câbles MSA2312/2324fc* téléchargeable à l'adresse <http://www.hp.com/support/manuals>

#### Important -

Consultez dans le manuel de l'utilisateur l'ensemble des informations et des directives concernant la connexion du MSA2312/2324fc aux serveurs.

### Connexion directe de MSA2312/2324fc

Le MSA2312/2324fc prend en charge quatre connexions de serveur, deux par contrôleur. Branchez les câbles Fibre Channel entre les ports de l'hôte de chaque contrôleur et les contrôleurs de bus (HBA) FC des serveurs, comme indiqué dans les illustrations suivantes.

### Un serveur / chemin unique

#### Câble requis :

• Fibre Channel (1)

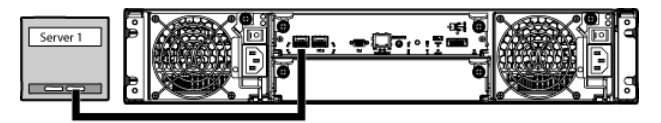

16906

#### Un serveur / deux chemins

Câbles requis :

• Fibre Channel (2)

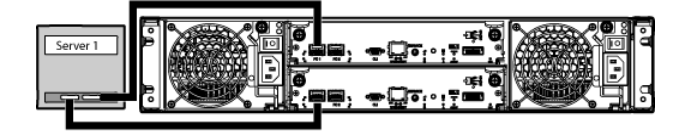

16907

#### Deux serveurs / deux chemins

#### Câbles requis :

• Fibre Channel (4)

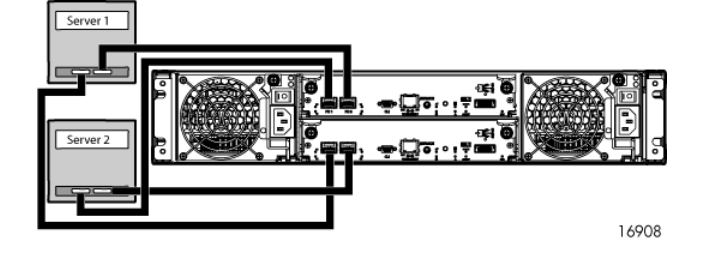

### Connexion par commutateur de MSA2312/2324fc

Le MSA2312/2324fc prend en charge quatre connexions de serveur, deux par contrôleur. Branchez les câbles FC entre les ports d'hôtes de contrôleur et les ports de commutateur, et entre ces derniers et les hôtes de données. Pour plus d'informations, consultez le manuel de l'utilisateur.

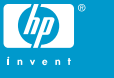

## Deux serveurs / deux commutateurs

Câbles requis :

• Fibre Channel (8)

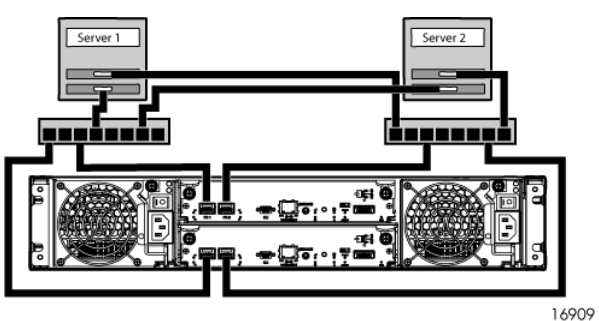

### Connexion des hôtes de supervision à distance

L'hôte de supervision gère directement les systèmes hors bande sur le réseau Ethernet.

- **1.** Branchez un câble Ethernet au port de supervision Ethernet de chaque contrôleur.
- **2.** Branchez l'autre extrémité de chaque câble Ethernet à un réseau auquel votre hôte de supervision peut accéder (de préférence sur le même sous-réseau).

## Autres conditions requises pour les câbles du boîtier de disques

#### Important -

Suivez les instructions suivantes lors de l'installation des cordons SAS :

- N'utilisez que 4 mini câbles SAS pris en charge avec des connecteurs 3 Go.
- Assurez-vous que les serveurs raccordés au MSA sont hors tension et que les cordons d'alimentation sont déconnectés avant de connecter les cordons SAS.

### Options de câbles pour le boîtier de 12 disques 3,5 pouces MSA2000

#### Boîtier à un seul contrôleur MSA2312/2324fc et un boîtier de 12 disques MSA2000 3,5 pouces

Câble requis :

• 4 mini SAS - 4 SAS (1)

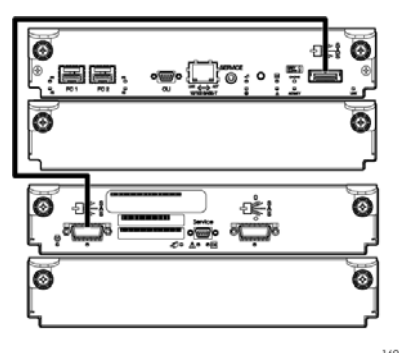

#### Boîtier à deux contrôleurs MSA2312/2324fc et un boîtier de 12 disques MSA2000 3,5 pouces

#### Câbles requis :

• 4 mini SAS - 4 SAS (2)

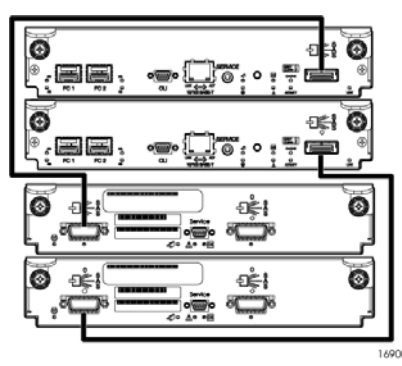

Boîtier à deux contrôleurs MSA2312/2324fc et trois boîtiers de 12 disques MSA2000 3,5 pouces (maximum)

Câbles requis :

- $\bullet$  4 mini SAS  $\cdot$  4 SAS (2)
- $\bullet$  4 SAS 4 SAS (4)

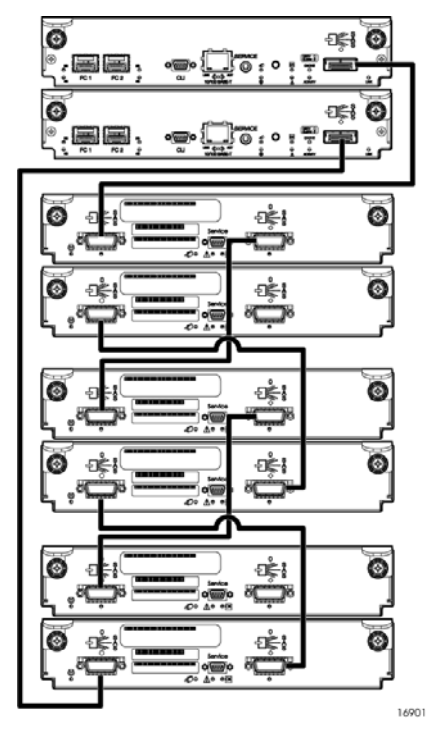

## Options de câbles pour le boîtier de disques MSA70

### Important -

Le MSA2324fc prend en charge à la fois le boîtier de 12 disques MSA2000 3,5 pouces de HP StorageWorks et le boîtier de disques MSA70 avec la version de microprogramme 2.18 ou version ultérieure. Le MSA2312 ne prend en charge que le boîtier de 12 disques MSA2000 3,5 pouces de HP StorageWorks.

- **1.** Vérifiez que tous les interrupteurs d'alimentation sont hors tension.
- **2.** À l'aide des cordons d'alimentation CA fournis, branchez chaque module d'alimentation à une source d'alimentation du rack.
- **3.** Branchez les cordons d'alimentation principaux entre le rack et les sources d'alimentation externes distinctes.

#### Boîtier à un seul contrôleur MSA2324fc et un boîtier de disques MSA70

#### Câble requis :

• 4 mini SAS - 4 mini SAS (1)

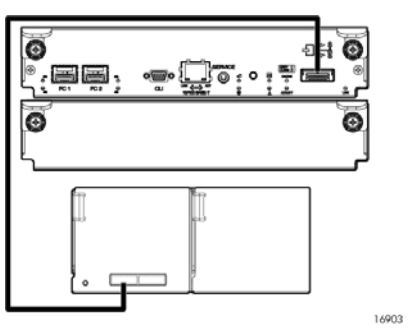

#### Boîtier à deux contrôleurs MSA2324fc et un boîtier de disques MSA70

#### Câbles requis :

• 4 mini SAS - 4 mini SAS (2)

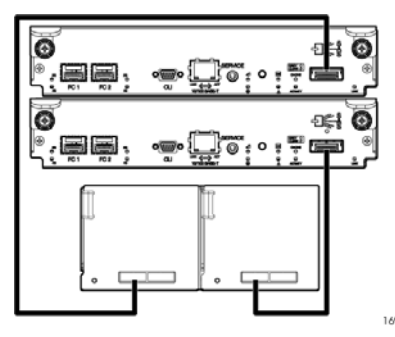

#### Boîtier à deux contrôleurs MSA2324fc et jusqu'à trois boîtiers de disques MSA70 (maximum)

Câbles requis :

• 4 mini SAS - 4 mini SAS (6)

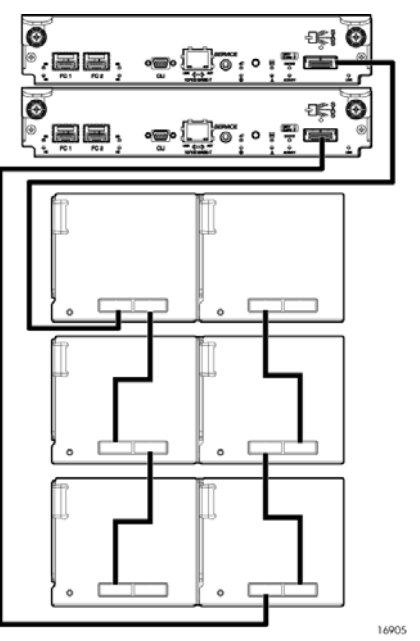

# Étape 4 : Cordons d'alimentation

### Important -

Vous pouvez trouver des informations de sécurité concernant les cordons d'alimentation sur le CD Software Support/Documentation fourni avec votre châssis MSA. Pour localiser ces informations, recherchez le manuel de sécurité et de mise au rebut figurant dans l'onglet Documents.

## Modèles CA

- **1.** Appuyez sur les interrupteurs d'alimentation à l'arrière de chaque boîtier de disques en position On. Attendez plusieurs minutes pour vous assurer que tous les disques aient eu le temps de tourner afin d'être identifiés par le contrôleur RAID.
- **2.** Appuyez sur les interrupteurs d'alimentation à l'arrière du boîtier de contrôleur RAID en position On.

## Modèles CC

#### Important -

N'utilisez que les câbles d'alimentation CC fournis avec votre produit.

- **1.** Vérifiez que le disjoncteur principal relié au rack est arrêté avant d'établir toute connexion CC.
- **2.** Vérifiez que tous les interrupteurs d'alimentation du boîtier sont hors tension.
- **3.** Branchez un câble d'alimentation CC à chaque bloc d'alimentation à l'aide du connecteur D-shell. La flèche haut du shell permet un positionnement correct avant tout serrage.

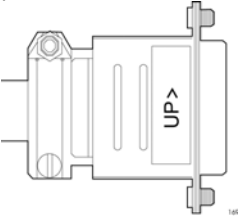

- **4.** Serrez les vis en haut et en bas du shell avec un couple de serrage entre 1,7 Nm (15 lb-po) et 2,3 Nm (20 lb-po) pour fixer solidement le câble aux sources d'alimentation CC.
- **5.** Fixez solidement l'autre extrémité du câble d'alimentation CC à la source d'alimentation CC.

#### Important -

Vérifiez soigneusement les étiquettes de câbles CC avant de brancher le câble à la source. Un seul fil porte la mention « terre » ; les deux autres indiquent « positif » et « négatif ».

**6.** Mettez sous tension le disjoncteur principal relié au rack.

## Étape 5 : Mise sous tension

### Important -

Lors de cette opération, veillez à mettre sous tension les boîtiers et les serveurs associés dans l'ordre suivant :

- Boîtiers de disques en premier (boîtiers 12 disques MSA2000 3,5 pouces ou MSA70)
- Contrôleurs RAID ensuite (MSA2312fc ou MSA2324fc)
- Serveurs en dernier (s'ils sont mis hors tension à des fins de maintenance)

Pour mettre le système sous tension :

# Étape 6 : Configuration du MSA

Pour obtenir des informations complètes de configuration et d'installation, consultez le manuel de l'utilisateur situé sur le CD Software Support/Documentation fourni avec votre MSA2312/2324fc.

## Autres sites d'informations

Produits MSA : <http://www.hp.com/go/msa> Solutions de stockage : <http://www.hp.com/storage> Serveurs : <http://www.hp.com/go/servers> Infrastructure SAN : <http://www.hp.com/go/san> Cartes réseau Ethernet : <http://www.hp.com/servers/networking> Web Based Enterprise Services : [http://h18023.www1.hp.com/](http://h18023.www1.hp.com/support/svctools/webes/index.html) [support/svctools/webes/index.html](http://h18023.www1.hp.com/support/svctools/webes/index.html)